# Programming in the Real World

Dr. Baldassano

chrisb@princeton.edu

Yu's Elite Education

### Our programs are getting bigger!

- Our game was already over 100 lines long most programs are worked on by teams of people for months or years
- What kinds of problems start appearing in big programs?

#### #1: Communicating with code

- Programs are instructions for a computer, but also need to be understandable to humans
  - Other people working on your program
  - Yourself in the future, after some time has passed
- Coding in a way that is easy for humans to work with is called "good programming style"

#### Importance of style

What does this code do?

#### Importance of style

What does this code do?

```
def PrintUppercase(word)
    for i in range(len(word)):
        print(word[i].upper())
```

#### Importance of Style

- Sun Microsystems (creators of Java) pushed for coding style because:
  - ▶ 80% of the lifetime cost of a piece of software goes to maintenance.
  - Hardly any software is maintained for its whole life by the original author.
  - ► Code conventions improve the readability of the software, allowing engineers to understand new code more quickly and thoroughly.

#### Basics of good style

- Use comments to explain complicated code
- Give variables useful names
- Break up the program into classes and functions
- Simple code is better than clever and fast code in many cases
- No "magic numbers" don't use hard-coded numbers without giving them a name
- Be consistent with tabs/spacing and variable naming (capitalization, using underscores \_, etc.)

#### **Programming Style**

▶ All of these sum up 3 random numbers. Which of these has the best style?

```
a)
firstOne = random.randint(0,10)
For i in range (4/2):
   firstOne = firstOne + random.randint(0,10)
b)
variable = random.randint(0,10) + 
  random.randint(0,10) + 
      random.randint(0,10)
C)
randSum = 0
for i in range(3):
   randSum += random.randint(0,10)
```

#### Be a polite coder!

- Whenever you're writing code that you expect will be used for more than a few days, pay attention to programming style!
- Lots of online resources, like <a href="https://google.github.io/styleguide/pyguide.html">https://google.github.io/styleguide/pyguide.html</a>

"Always code as if the person who ends up maintaining your code is a violent psychopath who knows where you live."

### #2: Debugging programs

- "Bugs" are errors in programs
- Very first "bug" was found by Grace Hopper's research group in 1947

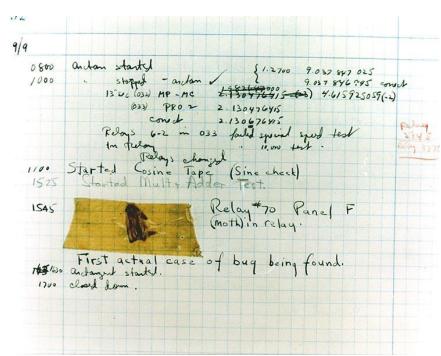

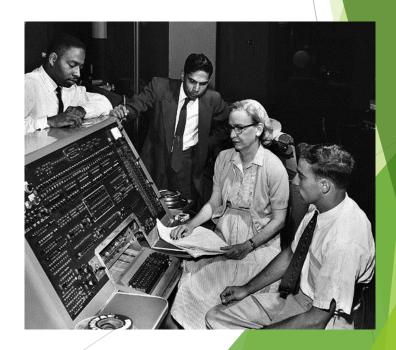

#### Two types of bugs

- Syntax bugs
  - These crash the program because of an invalid command
  - Usually the error tells us what we did wrong
- Runtime bugs
  - ▶ The program runs, but gives the wrong answer!
  - ► How can we fix these?
  - What if the program is really big?

#### Debugging

- A "debugger" lets us run a program step-by-step to figure out where the error is
- It shows you the values of all variables, and sometimes will even let you try out changes without restarting the program

#### **IDLE** Debugger

- ▶ IDLE comes with a very basic debugger, under Debug->Debugger
- "Step" steps to next line (and goes into functions)
- "Over" steps to next line (but skips function calls)
- Can set breakpoints to quickly run to the part of the program causing trouble

#### #3: Testing Programs

- How can we make sure our program is working correctly?
- Can we ever be positive?
- How sure should we be, if:
  - ▶ We're writing a game for fun?
  - We're writing a game to sell?
  - ▶ We're writing business software that makes paychecks?
  - We're writing software to control pacemakers?
  - We're designing a firewall for nuclear codes?

#### Famous Bugs: Therac-25

► Therac-25 was a radiation therapy machine in 1985

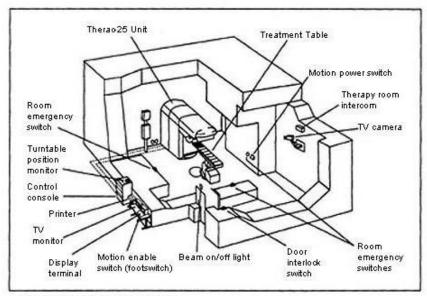

Figure 1. Typical Therac-25 facility

At least six people were given massive radiation overdoses due to a software bug

#### Famous Bugs: Ariane 5

In 1996, the European Space Agency's prototype Ariane 5 rocket (costing \$1 billion) blew up after launching, due to a type error bug

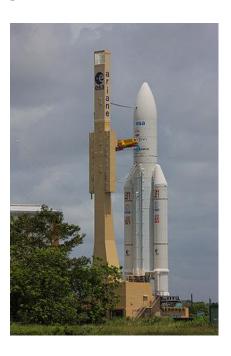

### Famous Bugs: Mars Climate Orbiter

In 1999, a NASA probe to Mars burned up in Martian atmosphere, due to a bug in unit conversion between two of its subsystems

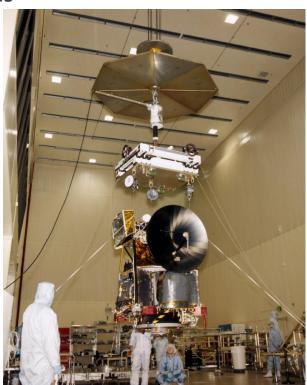

#### Famous Bugs: 2003 Blackout

In 2003, the Northeast US and Canada had an electrical grid blackout for 7 hours, due to a bug in the alarm system of an Ohio power plant

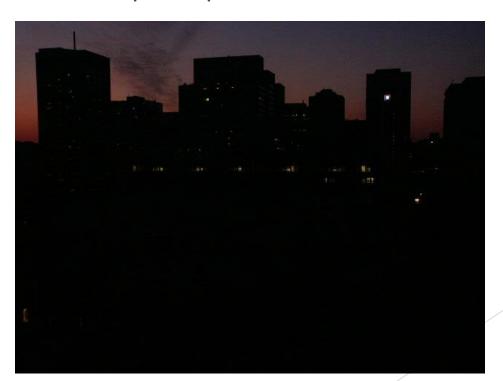

#### Bugs are everywhere

- More famous bugs:
  <a href="https://en.wikipedia.org/wiki/List\_of\_software\_bugs">https://en.wikipedia.org/wiki/List\_of\_software\_bugs</a>
- US NIST estimates that software bugs cost the US about \$59 billion every year
- Our best defense against bugs: testing!

#### Automated testing

- If we care about our program being correct, we need to write *another* program, to test our program
- This test program will run our code with lots of inputs for which we know the right answer, and make sure that everything matches up
- Sometimes you work with a team to write the tests first, so that everyone agrees on exactly what the program should do before you write it

#### Running tests

- Let's say my testing program runs 10 tests
- The first 9 pass, but the last one fails
- I figure out the mistake and think I've fixed it
- Which tests should I re-run?
- Regression testing: Always re-run all tests, to make sure our fix didn't break something else!

#### Testing example

- What would be good test cases for:
  - ► A program that calculates the day of the week for a given date?

### Testing example

- What would be good test cases for:
  - ► A website where people can buy products?

#### Testing example

- What would be good test cases for:
  - ► A program that shuffles a deck of cards?

#### Tests in big programs

- How can we write tests for big programs, like a big video game (League of Legends)?
- Testing the whole thing at once is good, but we also need to test each piece of the program individually
- Unit tests are small tests that only test one particular part of a program (like one function)
- Why are these useful?

#### #4: Keeping track of code

- Two related problems when working on a programming project:
  - ► How can we coordinate between multiple people working on the same program?
  - ► How can we keep track of the changes we're making, in case we break something and need to undo changes?

#### **Version Control**

- Version Control systems are a way to keep a master copy of our program
  - Keep track of edits over time, so we can always roll back to a previous version
  - Allows multiple people to merge together their work into a single master copy
- Originally designed for code, but these can be used for other things too, like websites or even just text documents!

#### **Version Control Systems**

- Most popular version control system today is called "git"
- Free services like GitHub and BitBucket can back up your master copy, and let others view your code or even propose changes!
- For any project you'll be working on for more than a few weeks and/or with other people, definitely think about using version control
- Git has a great tutorial online at <a href="https://try.github.io/levels/1/challenges/1">https://try.github.io/levels/1/challenges/1</a>

# #5: Software for writing programs

- This seems like a lot to deal with keeping track of programming style, debuggers, testing, version control...
- Most programmers use an "Integrated Development Environment" (IDE) that lets them write code and do all of these other important things within a single piece of software
- We've been using IDLE, which is a very basic IDE
  - Some IDE features we've been using: syntax highlighting, function hints, automatic indenting...

#### #5: Python IDEs: PyCharm

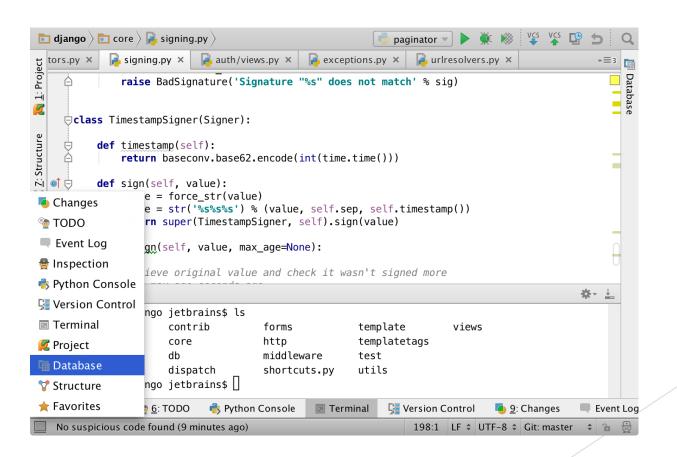

#### #5: Python IDEs: Spyder

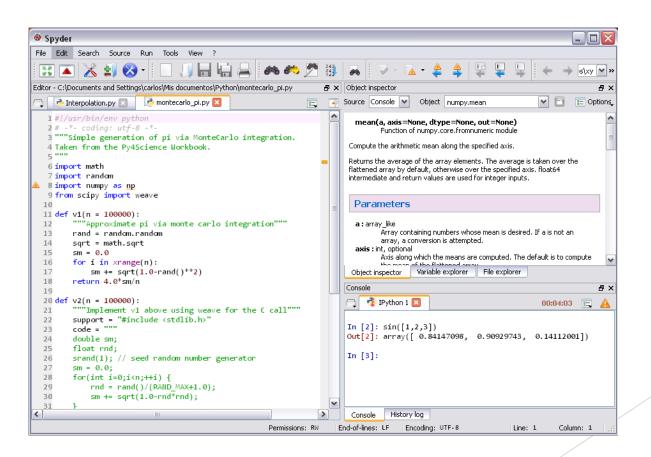

#### #5: Python IDEs: Komodo

```
🖎 NumberGuessingGame.py (C:\Users\Sergio\Documents\Visual Studio 2008\Projects\Python - First Application) - Komodo Edit 5..
File Edit Code View Project Toolbox Tools Window Help
Projects
                          Start Page ListMethods.py NumberGuessingGame.py X
                                  #!/usr/bin/env python
∰+ ¥+
Name
                                  UserResponse = int(input("Pleae enter a number: "))
                                  Guessed = False

■ FirstApp.kpf

   ListMethods.py
                                  while Guessed == True:
   NumberGuessingGame.py
                                      if UserResponse < 50:
                            8
                                          print("The number you wrote is a bit too low.")
                            9
                                          UserResponse = int(input("Pleae enter another number: "))
                           10
                           11
                                      if UserResponse > 50:
                           12
                                          print("The number you wrote has gone too high!")
                                          UserResponse = int(input("Pleae enter another number: "))
                           13
                           14
                           15 -
                                      if UserResponse == 50:
                           16
                                          print("You guessed the number!")
                           17
                                          Guessed = False
```

#### **IDE** Features

- Code completion will try to autocomplete variable and function names
- Syntax highlighting will colorize text to make syntax more clear, and flag lines with syntax errors
- Code style suggestions will flag lines that may not be formatted clearly (though a lot is still up to you)
- Integrated debugging unlike IDLE, you can step through your code right in the same window
- Unit testing can define tests for individual classes, and have them run automatically
- Version control can show you whether each file is upto-date or how it differs from the master version

#### Summary

- For building real programs, we need to think about some new issues:
  - Coding style
  - Debugging
  - Testing
  - Version control
  - **▶** IDEs
- ▶ All of these things have to be learned through practice, and every programmer develops their own set of tools that they like to use

# Homework: Debugging a program

- Download the palindrome\_buggy.py file from the website
- ► The program is supposed to check if a string is a palindrome (same forwards and backwards) but has bugs and is failing its tests
- Use the IDLE debugger to help find the bugs so that it passes all tests